# NHP MONITORING SYSTEM USER GUIDE (DIRECTOR LEVEL)

The NHP Monitoring System is an online application which aims to ease the process of monitoring the policies and activities assigned by the JS to Directors.

The application provides options to

- Add/Update New Activities
- Track Progress of Added Activities
- Generate reports based on progress added by user.

The NHP Para No. , Policy Name and Macro Strategy is added and JS is mapped by Admin. The JS will map the Directors/DS according to the macro Strategy.

## **LOGIN:**

The application URL is http://dashboard.nhp.gov.in/jstask.

The user will be provided with username and password to log in to the application.

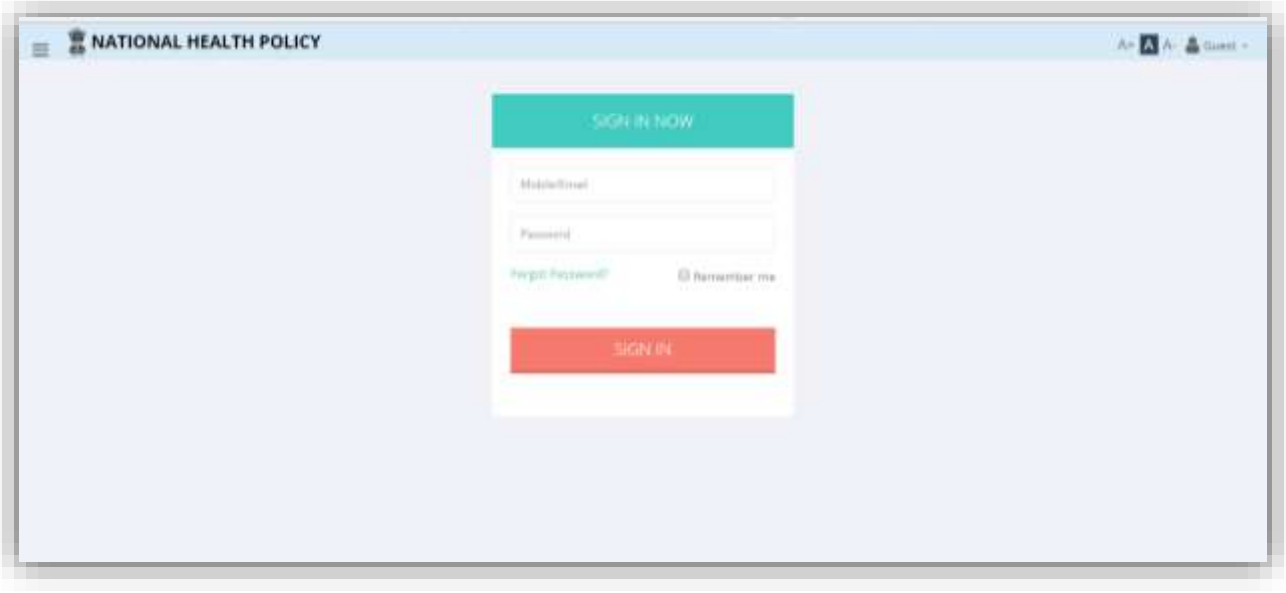

Login screen

When user is authenticated, she/he is redirected to homepage.

At director level, the user have option to

- Activities
- Progress

These options can be accessed by clicking on Menu button on top left corner of the screen. The dashboard initially shows a brief report on progress of activities which can be customized according to use.

|                  |                                                                              | All >>Inchargeditendra Arera.     |                          |                       |         |                             |                              | e<br>×                                  |
|------------------|------------------------------------------------------------------------------|-----------------------------------|--------------------------|-----------------------|---------|-----------------------------|------------------------------|-----------------------------------------|
|                  |                                                                              | Pages best Hill Henry Jerebi Ave. |                          |                       |         |                             |                              |                                         |
|                  |                                                                              | testit:                           |                          |                       |         |                             |                              | ñ<br>$\sim$<br><b>Activities Status</b> |
| NHF              | $-0.111$                                                                     |                                   |                          |                       |         |                             |                              | $5.60 +$                                |
| Part<br>No.<br>и | Policy<br>u                                                                  | Total<br><b>Activities</b>        | Une of<br><b>Touched</b> | Net<br><b>Started</b> | Started | Partiel<br><b>Completed</b> | Create<br>Completed<br>$a_n$ |                                         |
| 9.99             | Fest Police<br>3.99                                                          |                                   |                          |                       |         |                             | 21 Sep 2                     |                                         |
| 23               | <b>Digital</b><br><b>Realtis</b><br>technolism<br>eco-tystam<br>Application. |                                   |                          |                       |         |                             | ay sep 1                     |                                         |
| Tural            |                                                                              | 10                                | B                        |                       |         | z                           |                              |                                         |

Home Screen

# **ACTIVITIES:**

The Director will be assigned various Macro Strategies by JS. The director can add activities under these assigned Macro Strategies.

While adding an activity, the system will ask few more details about the activity such as reporting frequency, status and timeline.

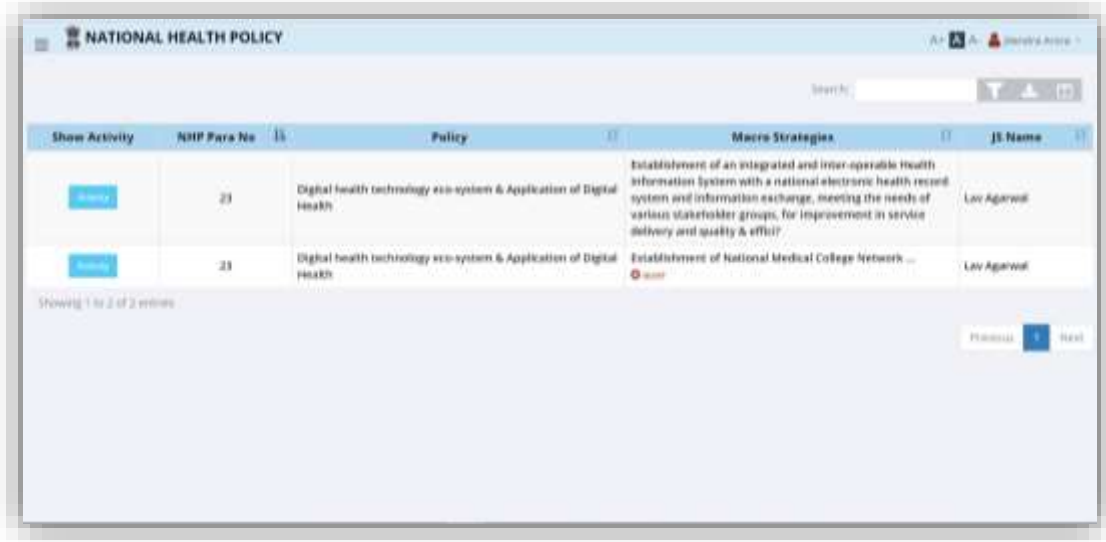

Activities Screen

## **Steps to add a new Activity:**

- 1. Click on "Activities" option from the menu.
- 2. The user will be redirected to list of Macro Strategies assigned to her/him.
- 3. At each Macro Strategy, a button is present marked as "Activity". Click on the button.
- 4. A pop-up will appear which will display the details of the Policy, Macro Strategy, Assigned JS and existing Activities.
- 5. Within the pop-up, there is an "Add Activity" button. Click on it.
- 6. A textbox will appear where user can add the new activity.
- 7. User then can set the reporting frequency, status and timeline for each activity.
- 8. User can Edit or Delete existing activity from this pop-up.

| <b>NATIONAL HEALTH POLICY</b><br><b>Activities</b>                                                                                                    |                       |                              |                                      | <b>And All All Americans</b>                         |
|----------------------------------------------------------------------------------------------------|-----------------------|------------------------------|--------------------------------------|------------------------------------------------------|
| health hand May 28.<br>Pulicy, Digital health technology eco-system & Application of Digital Health.<br>Mach Strategy distabilishment of an integrated and inter-operable Health sinternation System with a national electronic health record system and information exchange, meeting<br>the needs of usrious stakeholder groups, for improvement in service delivery and quality & efficit<br>15 Name: Lay Agarwell |                       |                              |                                      | <b><i>UNDERSTATE</i></b>                             |
| <b>Activity</b>                                                                                                    |                       |                              |                                      |                                                      |
| <b>Activity Name</b><br><b>THE REAL PROPERTY</b>                                                                                                    | Frequency             | Status                       | Timeline<br><b>THE REAL PROPERTY</b> | Actions<br><b>Control</b>                            |
| IV. Creation of<br>registries for enhanced<br>there is an increased and any                                                                                                    | Merethy<br>٠<br>ouuut | Open #<br><b>TARRING ALL</b> | March 2018                           | $\mathbb{Z}$ (see ) is cancel ( $\mathbb{Z}$ (reters |
| III. Establishing federated national health information architecture, Health<br>Information exchanges a<br><b>O</b> taxes                                                                                                    | Quarterly             | e Steel<br>Open.             | December 2018                        | FEBIL 1 @ Delete                                     |
| II. Registration of Centre for Health Informatics (CHI) as autonomous organization<br>under Merthy to ac                                                                                                    | Quarterly             | Open                         | December 2018                        | $2.14111$ if the listing                             |
| $0$ camer                                                                                                    |                       |                              |                                      |                                                      |

Pop-up for adding new activity

## **PROGRESS:**

Once an activity is added, the progress for it can be added from "Progress" option in the menu.

The progress can be monitored on monthly, quarterly, half-yearly and yearly basis. If a progress is monitored monthly, then the progress should be reported every month. Similarly, if an activity is monitored quarterly, then at each quarter, the progress will be monitored and same for half-yearly and yearly.

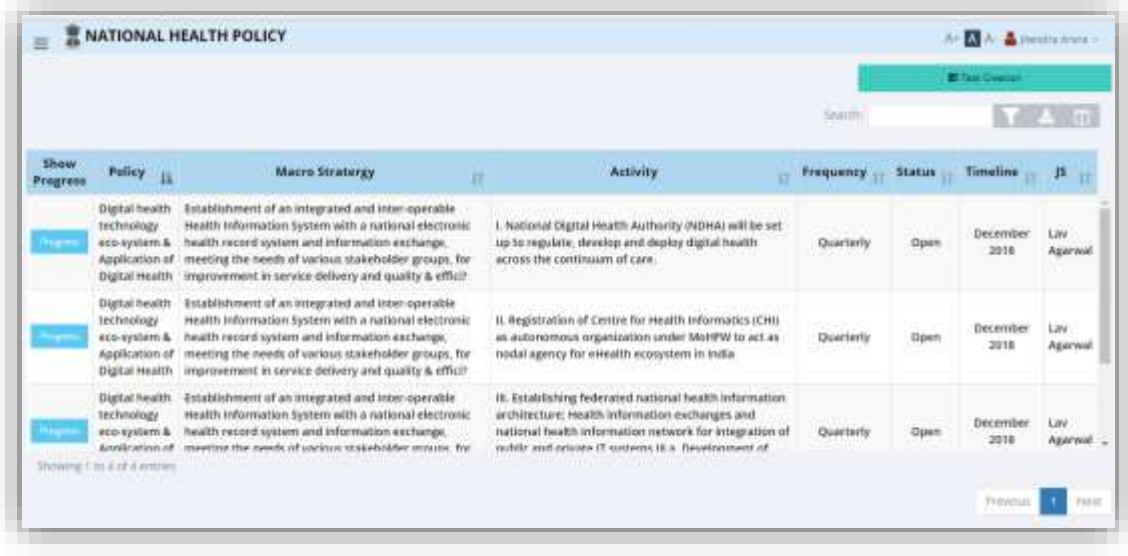

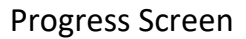

### **Steps to monitor an Activity:**

- 1. Click on "Progress" option from menu.
- 2. The user will be redirected to list of Activities added by the user along with details such as frequency, status, timeline, assigned JS etc.
- 3. If you are about to monitor an activity for the first time, then, click on "Task Creation" button on top right corner of the screen.
- 4. A "progress" button is present in front of each activity. Click on it.
- 5. A pop-up will appear where the user can add the progress remark, change the status of the Activity etc.
- 6. Once the changes are done, the user can click on "Save" to save the changes.
- 7. User can edit the progress by clicking on "Edit" in the same pop-up.
- 8. The user can also see previous progress reports for the activity, JS remarks and Admin remarks.

| Falley.<br>Macro:                                                                                                    | Outlat health technology eig-system & Application of Digital Health.<br>Establishment of an integrated and inter-operable Health information lightern with a national electronic beatth record system and information exchange, investing the needs of<br>vacious stateholder prougs, for improvement in service delivery and quality & effect |                           |                                                                                                    |                                                                                                    |  |                     |                  |                |                          |                        |  |
|----------------------------------------------------------------------------------------------------|----------------------------------------------------------------------------------------------------|---------------------------|----------------------------------------------------------------------------------------------------|----------------------------------------------------------------------------------------------------|--|---------------------|------------------|----------------|--------------------------|------------------------|--|
| i. National Digital Health Aighbrity (NDHA) will be set up to regulate develop and device digital health across the continuum of core.<br><b>Artivities:</b> |                                                                                                    |                           |                                                                                                    |                                                                                                    |  |                     |                  |                |                          |                        |  |
|                                                                                                    | Assigned:<br>15 Law Agenwal                                                                                                    |                           |                                                                                                    |                                                                                                    |  |                     |                  |                |                          |                        |  |
|                                                                                                    |                                                                                                    |                           |                                                                                                    |                                                                                                    |  |                     |                  |                |                          |                        |  |
|                                                                                                    | Period                                                                                                    | <b>Progress</b><br>Status | <b>Progress Report</b>                                                                                                    | 15 Remark                                                                                                    |  | <b>Admin Remark</b> | л                | <b>Actions</b> |                          |                        |  |
|                                                                                                    |                                                                                                    |                           |                                                                                                    | No data available in table                                                                                                    |  |                     |                  |                |                          |                        |  |
|                                                                                                    |                                                                                                    |                           | eco-system & Treath record system and information exchange,<br>Application of meeting the needs of vatious stakeholder groups, for<br>Digital Health improvement in service delivery and quality & efficit                                           | as automorphis organization under MoHPW to act as<br>hodal agency for ellealth ecosystem in india                                                                                                    |  |                     | <b>QIVATTERS</b> |                | 2018                     | <b>Agarway</b>         |  |
|                                                                                                    | Digital health.<br>termology                                                                                                    |                           | Establishment of an integrated and inter-speciality<br>Health Information System with a national electronic<br>eco-cystem & health record system and information cochange,<br>Americation of consulted the meets of compact statementer sources. Not | at, Establishing federated national health information.<br>architecture; Health information exchanges and<br>national health information network for integration of<br>sailed and science if suchased if a "beneficientate of |  |                     | <b>Quarterly</b> | Dpen           | <b>Оеситорея</b><br>2018 | 2,24<br><b>Agarway</b> |  |

Progress Report Pop-up

# **REPORTS:**

The user can view and analyze downloadable format reports based on the data by the user. On the dashboard itself, the screen shows a brief report on the activities of the policies.

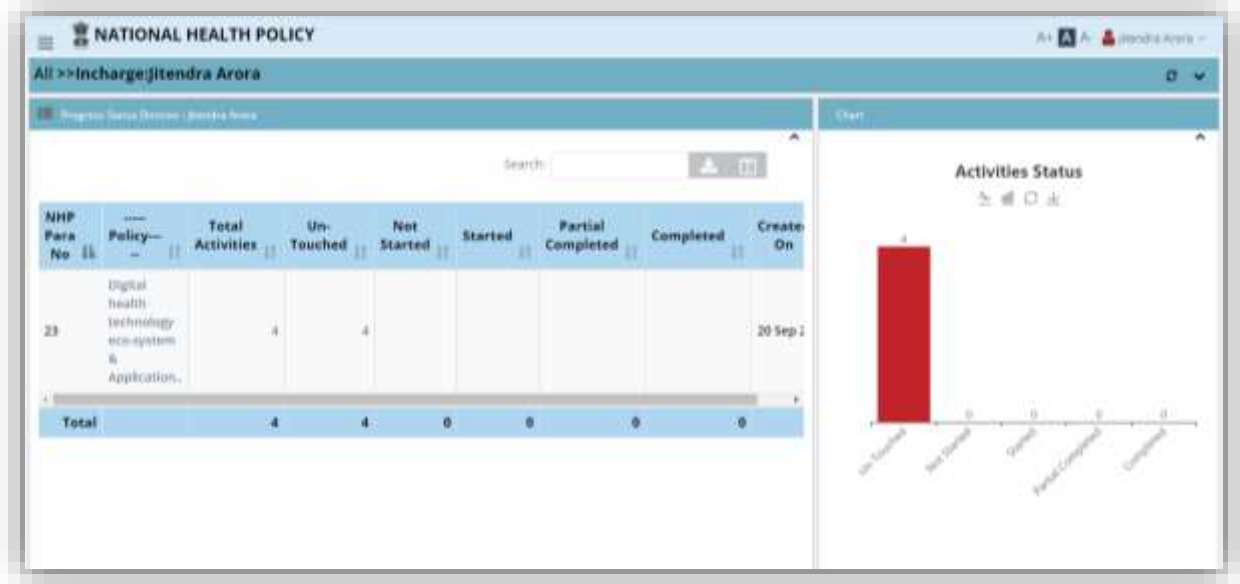

### **PROFILE SETTINGS:**

Profile Settings can be changes by clicking on the user name displayed on top right corner of the screen. Existing information will be pre filled. The user can change her/his details such as name, email id, mobile number. The interface also let user to change password.

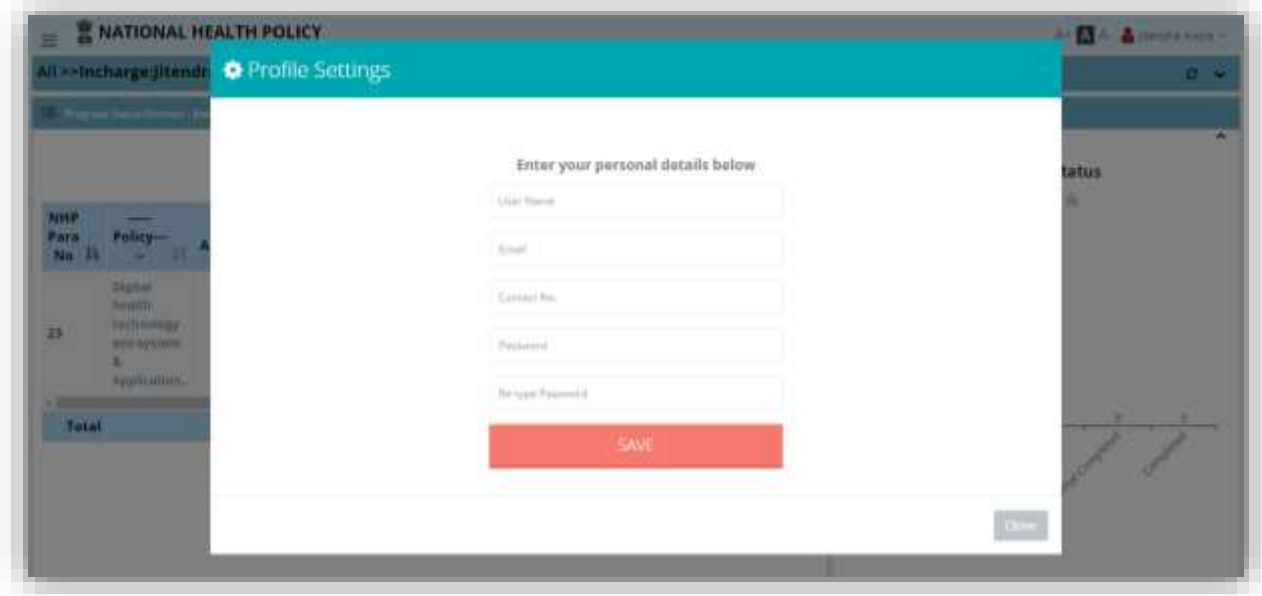